# Exemplo de configuração do cabo do console ASR5000  $\overline{\phantom{a}}$

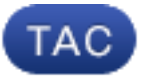

ID do Documento: 118727

Atualizado em: fevereiro 02, 2015

Contribuído por gabinetes de Steven, engenheiro de TAC da Cisco

[Transferência PDF](//www.cisco.com/c/pt_br/support/docs/wireless/asr-5000/118727-configure-asr-00.pdf)

[Imprimir](javascript:window.print())

[Feedback](javascript: void(0))

### Produtos Relacionados

- [Servidor terminal e servidor de comunicação](//www.cisco.com/c/pt_br/tech/dial-access/asynchronous-connections/tsd-technology-support-configure-guide.html?referring_site=smartnavRPT)
- [Conexões Assíncronas](//www.cisco.com/c/pt_br/tech/dial-access/asynchronous-connections/tsd-technology-support-configure-guide.html?referring_site=smartnavRPT)
- [Cisco ASR 5000](/content/en/us/support/wireless/asr-5000-series/tsd-products-support-configure.html?referring_site=smartnavRPT)

## Índice

Introdução Pré-requisitos **Requisitos** Componentes Utilizados Pinout de SPIO Configuração padrão da porta de Console SPIO em ASR5000 Conecte a Cisco TS que contém CAB-Octal-Assíncrono Configuração de Cisco TS **Verificar Troubleshooting** Cisco relacionado apoia discussões da comunidade

## Introdução

Este documento descreve como interconectar o console do entrada/saída do processador de switch (SPIO) do 5000 Series de um roteador dos serviços da agregação de Cisco (ASR) a um servidor terminal de Cisco (TS).

Nota: Este documento é somente relevante para o ASR5000. O ASR5500 tem um pinout

padrão do console da Cisco. A documentação oficial é fornecida na conexão à seção da porta de console serial do [Guia de Instalação de Cisco ASR 5000.](//www.cisco.com/en/US/docs/wireless/asr_5000/platform/ASR5000-Install.pdf)

O console usa uma porta de comunicações serial RS232 para fornecer o acesso do gerenciamento local ao CLI. Um cabo do console 9-pin-to-RJ45 é fornecido com cada cartão SPIO. Este cabo pode ser usado a fim conectar a um PC ou a um outro dispositivo de terminal que tenha uma interface serial do padrão 9-pin. Contudo, as coisas tornam-se mais complexas quando você deve conectar a interface de console SPIO a Cisco (ou da terceira) TS.

### Pré-requisitos

### Requisitos

Não existem requisitos específicos para este documento.

### Componentes Utilizados

Este documento não retricted à versão de software e hardware específica.

As informações neste documento foram criadas a partir de dispositivos em um ambiente de laboratório específico. Todos os dispositivos utilizados neste documento foram iniciados com uma configuração (padrão) inicial. Se a sua rede estiver ativa, certifique-se de que entende o impacto potencial de qualquer comando.

## Pinout de SPIO

O SPIO tem este pinout (tomado da documentação oficial):

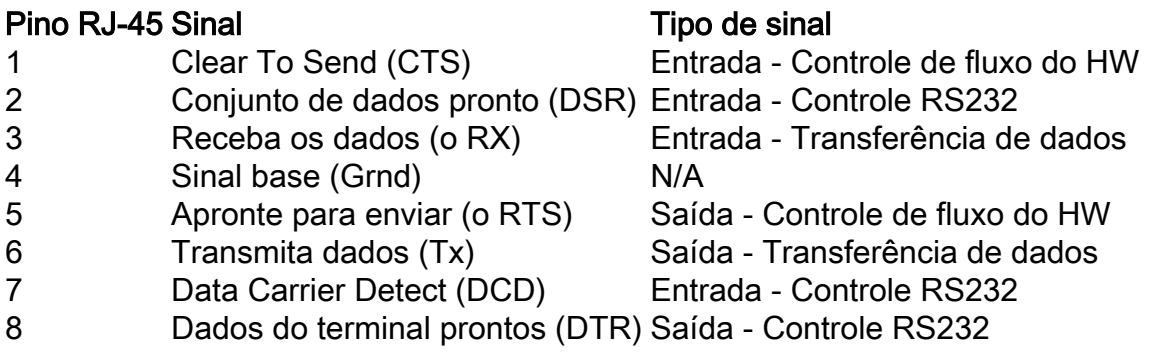

A numeração do pinout é mostrada aqui (a imagem mostra o conector RJ45 fêmea em SPIO):

#### Figure 31, SPIO Ethernet RJ-45 Interface

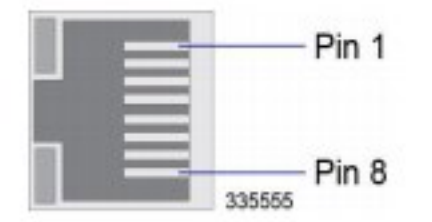

### Configuração padrão da porta de Console SPIO em ASR5000

Esta é a configuração de porta do padrão SPIO no ASR5000:

```
port rs232 24/3
terminal speed 115200
terminal stopbits 1
terminal parity none
 terminal databits 8
 terminal flowcontrol hardware off
 terminal carrierdetect off
```
Estão aqui alguns pontos importantes a notar:

A revelação do sinal de comunicação está, e você deve deixá-la fora. ●

O Guia de Instalação especifica que se o cabo do console deve ser usada em uma configuração do modem nulo, a estação de trabalho ou o servidor terminal deve fornecer uma revelação do sinal de comunicação. Contudo, esta é já não uma exigência com o comando default precedente-indicado.

O Hardware Flowcontrol é igualmente fora à revelia. ●

Apesar destes dois sinais de entrada que estão sendo desabilitados na configuração do SPIO, você pode ver o estado de hardware na saída deste comando:

```
[local]st40-3# show port datalink counters 24/3
Counters for port 24/3:
SPIO RS232 Serial Console
Counter Data | Counter Data
----------------------- -------------- + ----------------------- -------------
RX Bytes 547 | TX Bytes 106014
Frame Errors 0 |
Overrun Errors 0 |
Parity Errors 0 |
DCD Inactive |
CTS Active |
----------------------- -------------- + ----------------------- -------------
```
### Conecte a Cisco TS que contém CAB-Octal-Assíncrono

Este pinout para o cabo OCTAL (cabo breakout de 8 portas) é tomado dos [pinout de Cabo CAB-](/c/pt_br/support/docs/dial-access/asynchronous-connections/14958-24.html)[OCTAL-ASYNC](/c/pt_br/support/docs/dial-access/asynchronous-connections/14958-24.html):

#### Pino do rj 45 Nome do sinal Tipo de sinal

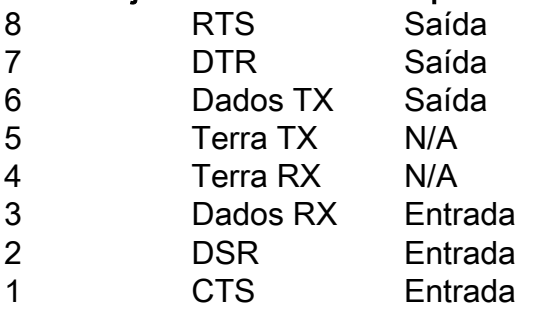

Quando você conecta SPIO ao cabo OCTAL do TS, você tem que fazer uma expedição de cabogramas do modem nulo.

Isto significa:

- O RTS deve ser conectado ao controle de fluxo de hardware CTS (e vice-versa) -.
- O DTR deve ser conectado ao controle do modem DSR (e vice-versa) -.
- Tx deve ser conectado ao RX (e vice-versa).
- A terra deve ser conectada para aterrar.
- O DCD (no lado SPIO) não deve ser conectado (nenhum sinal correspondente no lado TS).

Cuidado: Não use em qualquer circunstância um cabo RJ45 rolado ou um cabo RJ45 reto para conectar um SPIO diretamente com Cisco TS. Não trabalhará. A razão é que a tensão à terra do TS será non-0. Isto pode dar muito resultados imprevisíveis.

Há diversas opções.

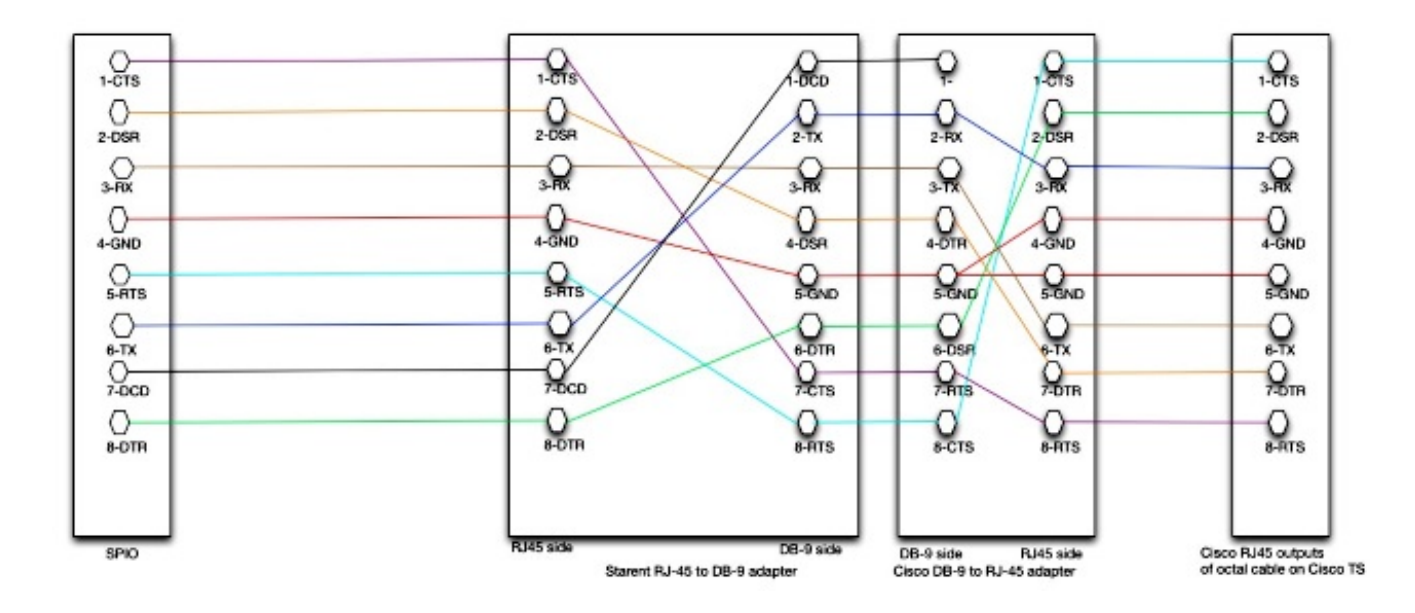

• **A opção preferida** é usar o cabo do costume SPIO RJ45-DB-9 que foi enviado com o SPIO:

Você interconecta o cabo feito sob encomenda de Starent (RJ45+DB-9) com um conector padrão de Cisco DB-9. Este conector de Cisco DB-9 pode ser anexado às saídas RJ45 do cabo OCTAL em Cisco TS.

● A alternativa é um cabo RJ45 completo que não exija os conectores DB-9.

Isto é suboptimal para duas razões significativas:

Você tem que deixar uma das terras no desligado lateral de Cisco TS. O cabo é assimétrico assim que tem que ser tomado para etiquetar corretamente o cabo.

Estão aqui o pinout e o desenho:

```
[local]st40-3# show port datalink counters 24/3
Counters for port 24/3:
SPIO RS232 Serial Console
Counter Data | Counter Data
----------------------- -------------- + ----------------------- -------------
RX Bytes 547 | TX Bytes 106014
Frame Errors 0 |
Overrun Errors 0 |
Parity Errors 0 |
DCD Inactive |
CTS Active |
----------------------- -------------- + ----------------------- -------------
```
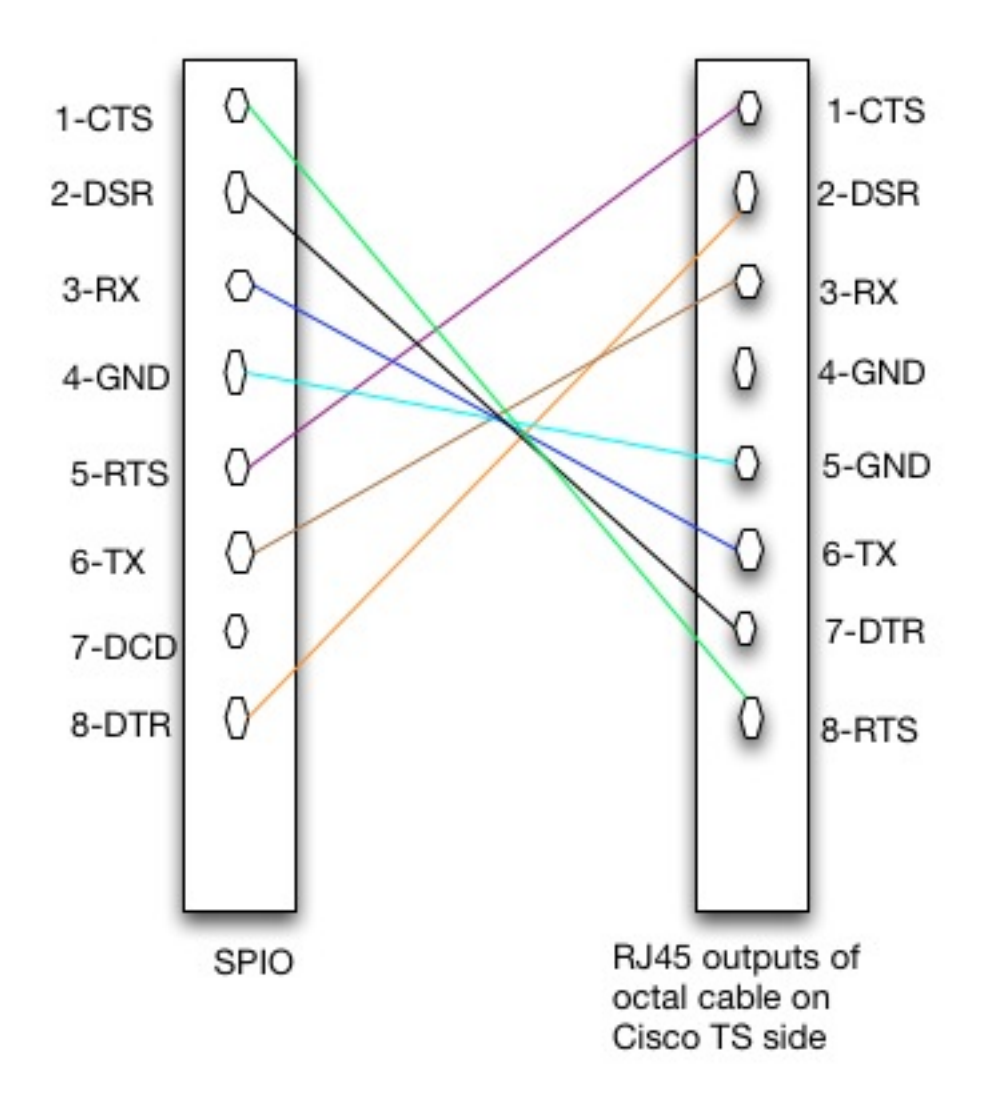

• Alguns clientes querem somente usar os **3 sinais** que são relevantes ao ASR5000: RX, Tx, terra.

Isto conduz a este pinout:

```
[local]st40-3# show port datalink counters 24/3
Counters for port 24/3:
SPIO RS232 Serial Console
Counter Data | Counter Data
 ----------------------- -------------- + ----------------------- -------------
RX Bytes 547 | TX Bytes 106014
Frame Errors 0 |
Overrun Errors 0 |
Parity Errors 0 |
DCD Inactive |
CTS Active |
                ----------------------- -------------- + ----------------------- -------------
```
Desvantagens:

Os sinais do hardware (HW) (CTS) do show port da ligação de dados 24/3 dos contadores na mostra sempre como inativa.Éum cabo assimétrico.Uma das terras de Cisco TS é desligado.

## Configuração de Cisco TS

A fim combinar a configuração do padrão SPIO, esta configuração deve ser aplicada em Cisco TS:

```
[local]st40-3# show port datalink counters 24/3
Counters for port 24/3:
SPIO RS232 Serial Console
Counter Data | Counter Data
 ----------------------- -------------- + ----------------------- -------------
RX Bytes 547 | TX Bytes 106014
Frame Errors 0 |
Overrun Errors 0 |
Parity Errors 0 |
DCD Inactive |
CTS Active |
 ----------------------- -------------- + ----------------------- -------------
```
Esta configuração assegura aquela:

- O controle RS232 é desabilitado (assim que o DTR é aumentado em todas as vezes).
- O controle de fluxo de hardware é desabilitado (assim que o CTS é aumentado em todas as vezes).

### **Verificar**

No momento, não há procedimento de verificação disponível para esta configuração.

## **Troubleshooting**

Atualmente, não existem informações disponíveis específicas sobre Troubleshooting para esta configuração.

Era este documento útil? Sim nenhum

Obrigado para seu feedback.

[Abra um caso de suporte](//tools.cisco.com/ServiceRequestTool/scm/mgmt/case?referring_site=supportdocs) (exige um [contrato de serviço Cisco.](//www.cisco.com/web/services/order-services/service-contracts/index.html?referring_site=supportdocs))

### Cisco relacionado apoia discussões da comunidade

[Cisco apoia a comunidade](https://supportforums.cisco.com/index.jspa?referring_site=cdcsupportdocs&channel=pkwidgets) é um fórum para que você faça e responda a perguntas, sugestões da parte, e colabora com seus pares.

Refira [convenções dos dicas técnicas da Cisco](/c/pt_br/support/docs/dial-access/asynchronous-connections/17016-techtip-conventions.html) para obter informações sobre das convenções usadas neste documento.

Atualizado em: fevereiro 02, 2015 ID do Documento: 118727